## MOS UPGRADE ONLY INSTRUCTIONS 05.10.01

Download file as usual. Save it to your desktop for ease of installation. NO Passwords or activation keys are required to install the upgrade. It will only install on an existing MOS system.

MAKE SURE ALL USERS ARE OUT OF THE MOS, and run U U from the main menu to unlock all the files.

Then click on the downloaded file to execute (it is called "MOSUPD5.exe"). Since this is only the fixes, it will only install if it sees a prior MOS installation. This is the same for Single-User or Network installations.

The defaults should be correct as you proceed to answer the few questions it will ask before beginning.

This does not run any automated functions during the installation such as rebuilding indexes. It may shuffle some files so it important that no one is using the MOS during the installation.

Manual things you might do after installing this upgrade.

Convert insurance forms with these keystrokes: U D 2

Rebuild indexes - like chicken soup it can not hurt - but is not necessary.

Verify the Provider TaxID numbers. This upgrade required a minor adjustment in the way the numbers are used. Both TaxID numbers are now respected and may be used for EDI filed claims. Make sure the number in the GROUP / BILLING column is the number that would be expected on a printed form in box 25 with the right type code to check the little box after. If you are filing claims in IL, the TAXID in the PROVIDER column must be the individual TaxID and not the group. This will fix the problem with the Medicaid claim filings for groups.

Repost the Providers to FastEMC. EU - 8 4

If your providers have many extra numbers listed for special carriers this might be helpful. Otherwise, it is unnecessary.

Repost the insurance carriers to the FastEMC. E 3

The posting of referring providers has been removed from the automated steps for electronic filing. This should not be required and seems to cause problems with the providers data. DO NOT RUN THIS POSTING. (It remains for some compatibility for certain installations, but is not necessary for most.)

## Additional Steps - To be done as needed.

From the main menu:

6 1 -

Select screen E - Prov ID Defs and you will see the new fields to discontinue the legacy numbers for an entire line of business.

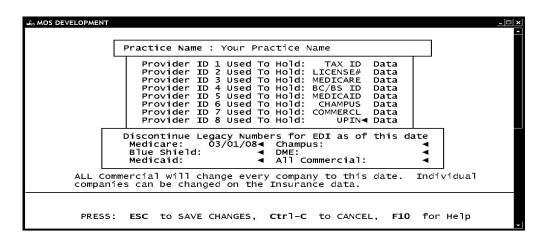

If any individual carriers, must be updated it can be done from the Insurance carrier screens. From the main menu:

6 | -

Locate the insurance company in question and press to update the electronic data screen. Notice the Discontinue Legacy# at the bottom of the screen.

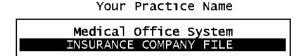

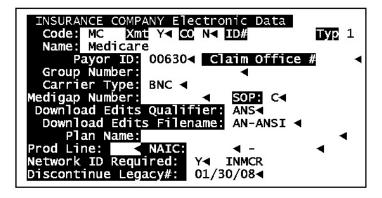

Also a question has been added to the carrier screen to "Use the TAX ID with NPI only claims". The default is Y, since that continues the old behavior. If your carrier wants the TAXID to be removed, then change the answer to N. Programming will also check for any other carriers with the same PayorID and change them all to the same answer. When you are in the field, there is also a prompt to distribute the answer to all the same TYPE carriers. For example, all Medicare carriers or all Blue Shield carriers. This was to make it easier to supply this data.

If you file electronically, it will be necessary to answer  $\boxed{Y}$  to the Update Insurance Company questions to insure that all the data is updated correctly. This step will take the dates and post them as appropriate to the electronic data, without this step, the legacy dates will not be posted.

As always, feel free to call if you have any questions about this upgrade.

Nancy Palmquist (888) 593-8773

February 29, 2008

RE: CRITICAL UPDATE - MOS 05.10.00 - Released 2/29/2008

Dear MOS Client.

Windows Customers: Download the new version from the web site. Go to <a href="www.vss3.com">www.vss3.com</a> and select the "ftp site" button. Then download the version appropriate for your installation. The VSSKEY and other current license information is included in this mailing. If you are unable to download from the web, please call and we will send a CD.

Unix/Linux Customers: A CD for installation is enclosed.

## INCLUDED in this release:

- 1. Programming will allow the Legacy numbers to be retired as required by the Payers that receive your electronic claims. Logic will allow cut-off dates for each line of business and Commercial carriers individually, if necessary. As you are notified to retire the numbers, the dates will give you a way to put the option in play a week or so ahead to verify that all is fine before the deadline. This logic will also remove the Legacy numbers from insurance forms as appropriate. So this is vital for all practices, both electronic and paper, to install this upgrade.
- 2. Improved posting for Providers to FastEMC that will improve the ability to keep all the data correct.
- 3. An adjusted CMS-1500 is included in the forms IMPORT data. This is not required if you have installed and adjusted the prior CMS1500 form. Improvements include the logic which determines the correct information for box 33 to correctly select the address for a group.
- 4. Other modifications, less critical, can be found on the read me information.
- 5. Updates to the FastEMC that have been made over the last 6-8 months, including the NPI support, Drug submission corrections, Secondary payor corrections and more.

Nancy Palmquist MOS - Virtual Software Systems